# 日立市火葬場予約システム エンドユーザ操作マニュアル 【登録業者(フィーチャーフォン)】

## 第1.0版

## 平成30年6月21日

株式会社ワイイーシーソリューションズ

## 改訂履歴

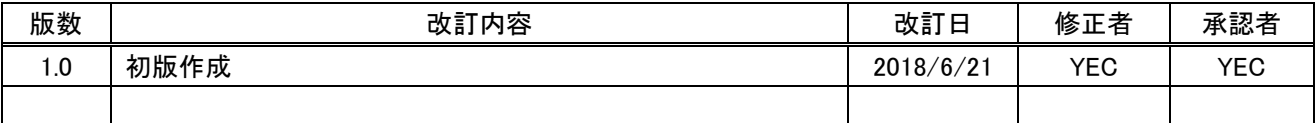

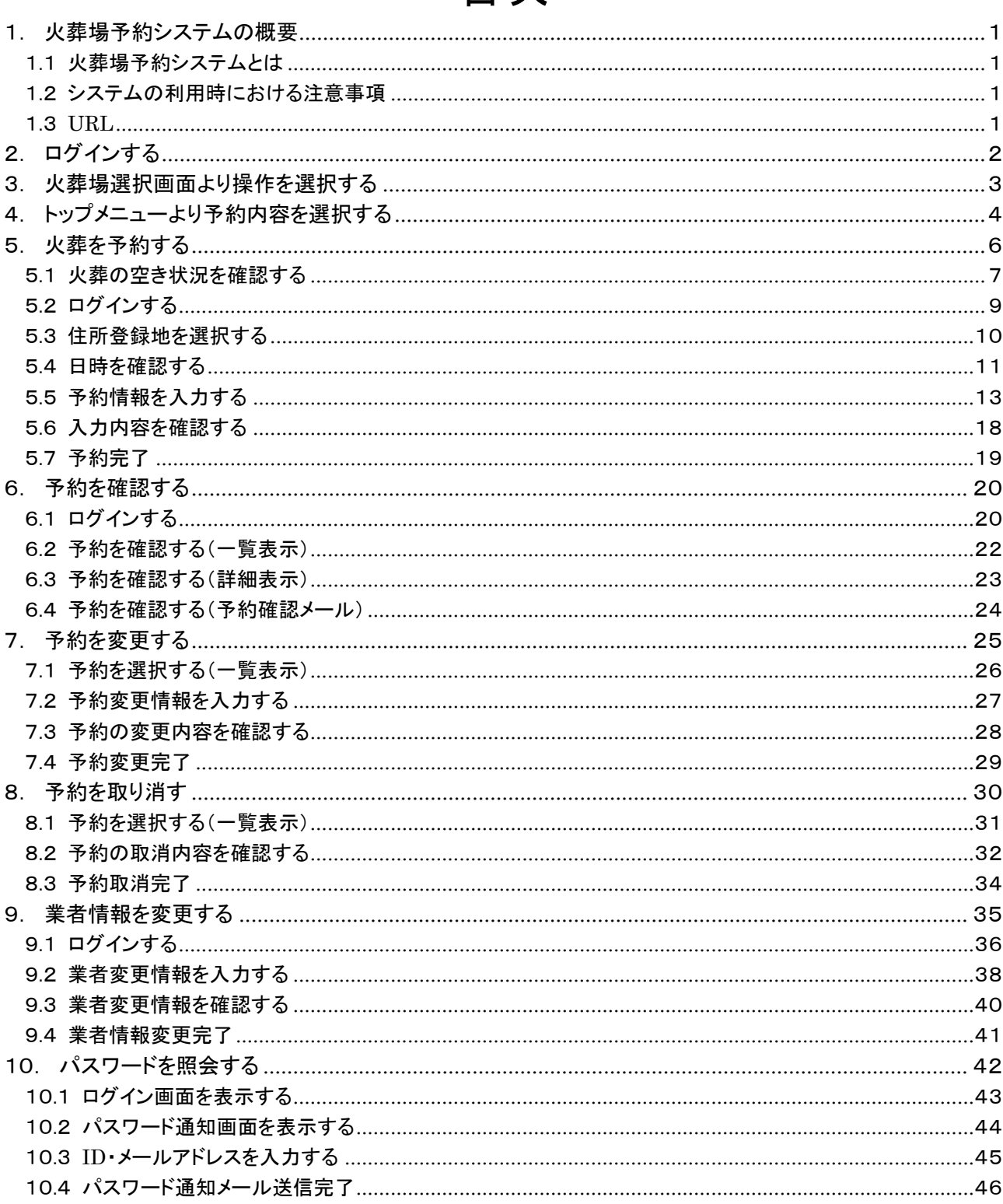

## ~ 目次 ~

## <span id="page-3-0"></span>1. 火葬場予約システムの概要

## <span id="page-3-1"></span>1.1 火葬場予約システムとは

火葬場予約システムとは、パソコンやスマートフォンから、火葬場の空き状況確認・予約を 24 時間行えるシステムです。

本マニュアルでは、フィーチャーフォンからの予約機能についてご案内いたします。

## <span id="page-3-2"></span>1.2 システムの利用時における注意事項

●システム利用後は必ずログアウトしてください 不正利用防止のため、利用後は必ずログアウトの操作を行ってください。

●環境依存文字の使用はしないでください 環境依存文字は使用できません。

●sha2 未対応の機種では使用できません インターネット接続時は暗号化通信で sha2 を使用しております。 Sha2 に対応していない機種では画面を表示することが出来ません。

## <span id="page-3-3"></span>1.3 URL

火葬場予約システムをご利用する場合は、以下の URL にアクセスしてください。

「<https://saijyo3.seagulloffice.com/hitachi/mobile> 」

## <span id="page-4-0"></span>2. ログインする

システムを利用するためにはログインが必要です。 ID·パスワードを入力し、システムにログインします。

日立市火葬場 予約システム

ログイン

トップメニュー

ログイン

IDとパスワードを入力後、ログインをクリックしてく ださい。

 $\times$  ID

※ パスワード

```
ログイン
キャンセル
```
※IDをお持ちでない方はお申込が必要です。詳しく は市民課までご連絡ください。

※パスワードをお忘れの場合はこちらをクリックして ください。

Copyright(C) 2018 - YEC Solutions Inc.

日立市

#### 市民課

〒317-8601 日立市助川町1丁目1番1号 TEL:0294-22-3111 (代表)

火葬場

・日立市金沢火葬場 〒316-0015 日立市金沢町2丁目18番6号 TEL:0294-37-1142 ・日立市中央斎場 〒316-0001 日立市諏訪町1029番地 TEL:0294-34-4065 ・日立市鞍掛山斎場 〒317-0053 日立市滑川町3163番地9 TEL:0294-43-4392

ID·初期パスワードを取得する場合は、以下の書類を 市民課に提出してください。 ①日立市火葬場予約システム利用者登録申請書 (様式第1号)※市HPからダウンロードできます。 ②登記事項証明書又は葬祭業を営んでいることが分 かる書類

ID、初期パスワードは「市民課」が発行します。 不明な場合は「市民課」にお問い合わせください。 ※画像は一例です。お使いの携帯電話によって画面の見た目は多少変化します。

## <span id="page-5-0"></span>3. 火葬場選択画面より操作を選択する

操作内容を選択します。

日立市火葬場 予約システム

abc12345 / ABCセントラル ログアウト

トップメニュー 業者情報変更 予約一覧

火葬場選択

金沢火葬場 中央斎場 鞍掛山斎場

Copyright(C) 2018 - YEC Solutions Inc.

日立市

市民課 〒317-8601 日立市助川町1丁目1番1号 TEL:0294-22-3111 (代表)

火葬場

- ·日立市金沢火葬場 〒316-0015 日立市金沢町2丁目18番6号 TEL:0294-37-1142
- ·日立市中央斎場 〒316-0001 日立市諏訪町1029番地 TEL:0294-34-4065
- ·日立市鞍掛山斎場 〒317-0053 日立市滑川町3163番地9 TEL:0294-43-4392

① トップメニュー 火葬場選択画面を表示します。 ② 業者情報変更

業者情報変更画面を表示します。

③ 予約一覧 予約一覧画面を表示します。 予約一覧ボタンはログイン後に表示します。

## <span id="page-6-0"></span>4. トップメニューより予約内容を選択する

火葬場選択画面で、予約する火葬場を選択すると、トップメニューが表示されます。

 $\mathcal{L}_{\mathcal{A}}$ 

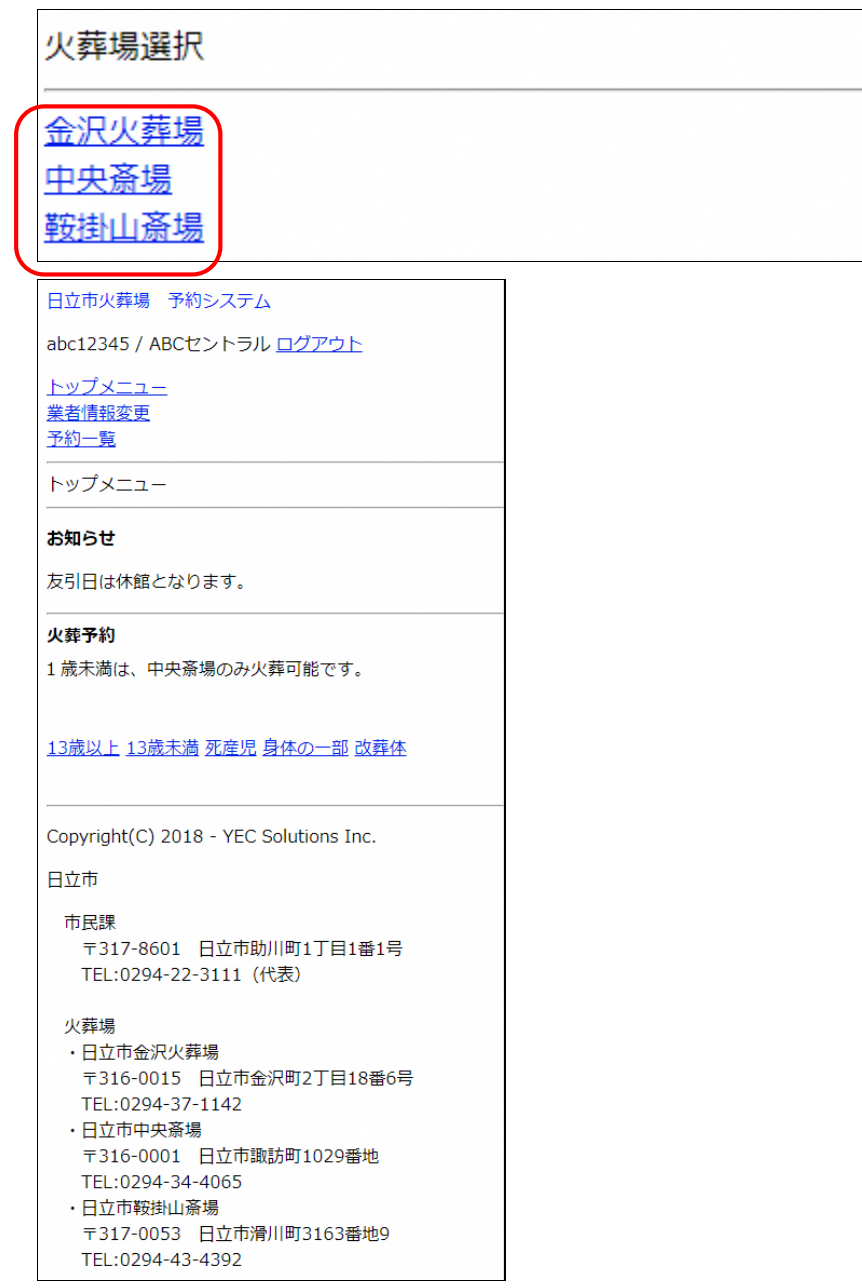

■お知らせ

お知らせマスタより登録した業者に対するお知らせ事項を表示します。

## お知らせ

友引日は休館となります。

■火葬を予約する

予約対象の火葬種別を選択し、火葬の予約を行います。

火葬予約

1歳未満は、中央斎場のみ火葬可能です。

13歳以上 13歳未満 死産児 身体の一部 改葬体

主に予約を行う火葬種別です。

## <span id="page-8-0"></span>5. 火葬を予約する

トップメニューより火葬種別を選択した後に火葬の予約を行います。

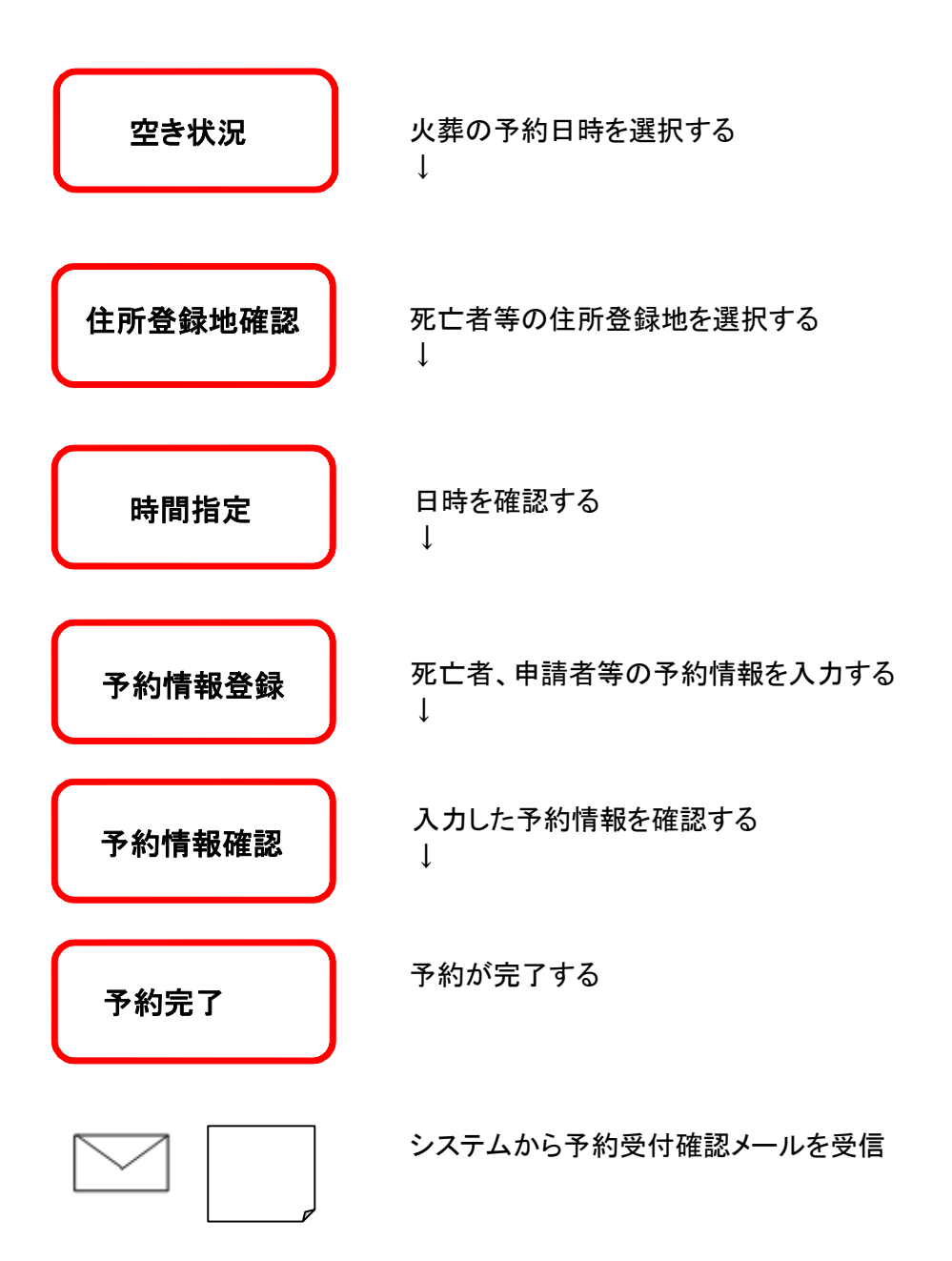

## <火葬予約手順>

### <span id="page-9-0"></span>5.1 火葬の空き状況を確認する

火葬の空き状況より、予約したい時間帯を選択します。

日立市火葬場 予約システム

abc12345 / ABCセントラルログアウト

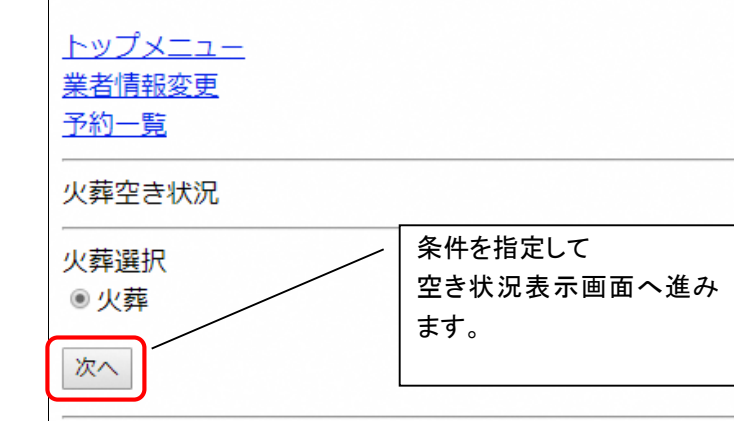

Copyright(C) 2018 - YEC Solutions Inc.

## 日立市

## 市民課

〒317-8601 日立市助川町1丁目1番1号 TEL:0294-22-3111 (代表)

#### 火葬場

- ·日立市金沢火葬場 〒316-0015 日立市金沢町2丁目18番6号 TEL:0294-37-1142
- ·日立市中央斎場 〒316-0001 日立市諏訪町1029番地 TEL:0294-34-4065
- ・日立市鞍掛山斎場 〒317-0053 日立市滑川町3163番地9 TEL:0294-43-4392

空き状況表示の条件を指定して、空き状況表示画面へ進みます。 ① 火葬の種別を選択します。

#### <明細内表示内容>

※数字は予約可能数を表します。

※×、メンテナンス、予約不可、友引等が表示されている箇所は予約することができません。

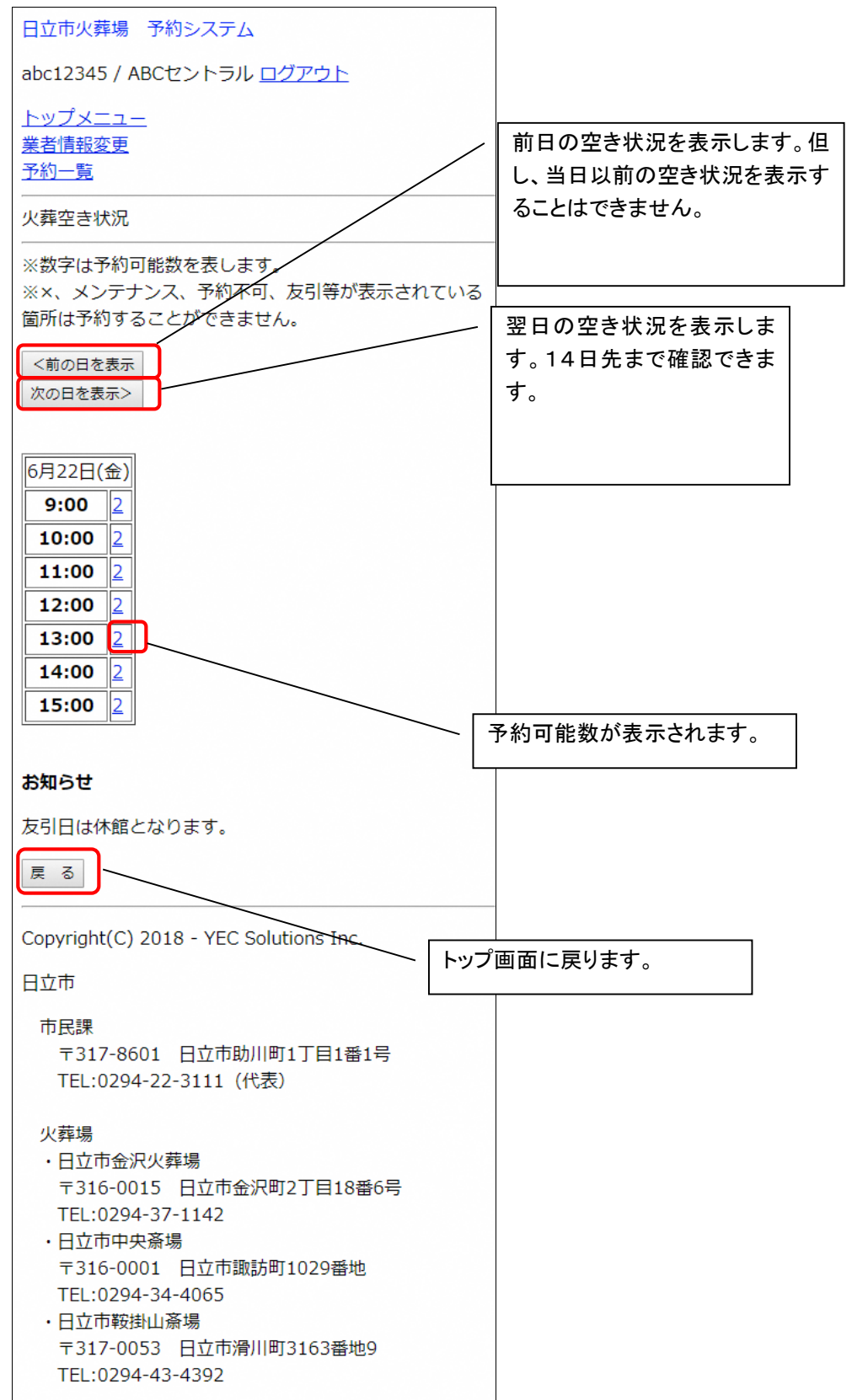

## <span id="page-11-0"></span>5.2 ログインする

ID·パスワードを入力し、システムにログインします。 ※ログイン済の場合、本画面はスキップされます。

日立市火葬場 予約システム

ログイン

トップメニュー

ログイン

IDとパスワードを入力後、ログインをクリックしてく ださい。

 $\mathbb X$  ID

※ パスワード

ログイン キャンセル

※IDをお持ちでない方はお申込が必要です。詳しく は市民課までご連絡ください。

※パスワードをお忘れの場合はこちらをクリックして ください。

Copyright(C) 2018 - YEC Solutions Inc.

日立市

#### 市民課

〒317-8601 日立市助川町1丁目1番1号 TEL:0294-22-3111 (代表)

火葬場

- ・日立市金沢火葬場 〒316-0015 日立市金沢町2丁目18番6号 TEL:0294-37-1142
- ・日立市中央斎場 〒316-0001 日立市諏訪町1029番地 TEL:0294-34-4065 ・日立市鞍掛山斎場 〒317-0053 日立市滑川町3163番地9
	- TEL:0294-43-4392

## <span id="page-12-0"></span>5.3 住所登録地を選択する

注意事項に従い、死亡者等の住所登録地を「はい」、「いいえ」から選択します。

日立市火葬場 予約システム

abc12345 / ABCセントラル ログアウト

トップメニュー 業者情報変更 予約一覧

住所登録地の確認

死亡者等の住民登録地は市内(日立市)ですか? 火葬種別が死産児の場合は、父又は母の住民登録地が市内 (日立市) ですか?

はい いいえ キャンセル

Copyright(C) 2018 - YEC Solutions Inc.

日立市

市民課

〒317-8601 日立市助川町1丁目1番1号 TEL:0294-22-3111 (代表)

火葬場

- ・日立市金沢火葬場 〒316-0015 日立市金沢町2丁目18番6号 TEL:0294-37-1142
- ・日立市中央斎場 〒316-0001 日立市諏訪町1029番地 TEL:0294-34-4065
- ・日立市鞍掛山斎場 〒317-0053 日立市滑川町3163番地9 TEL:0294-43-4392

## <span id="page-13-0"></span>5.4 日時を確認する

火葬日時を確認します。

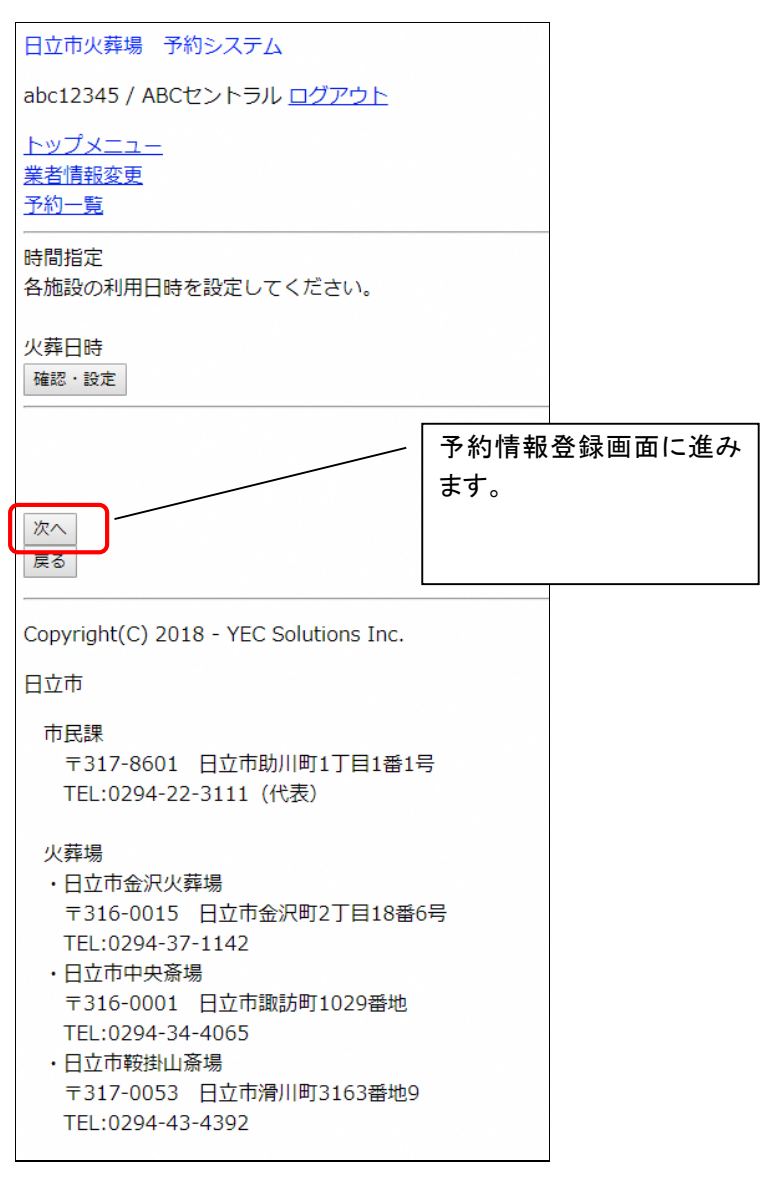

※予約を取りやめる場合は、「戻る」ボタンをクリック後、「キャンセル」ボタンをクリックしてください。

#### ■火葬日時

確認のみ可能です。「確認・設定」ボタンをクリックすると、空き状況画面で選択して火葬日時を確認できます。 日立市火葬場 予約システム

abc12345 / ABCセントラル ログアウト

トップメニュー 業者情報変更

予約一覧

時間指定3

火葬日時

※火葬開始日時を選択してください。

火葬 2018/06/22 10:00 ▼

確定 キャンセル

Copyright(C) 2018 - YEC Solutions Inc.

日立市

#### 市民課

〒317-8601 日立市助川町1丁目1番1号 TEL:0294-22-3111 (代表)

#### 火葬場

- ・日立市金沢火葬場 〒316-0015 日立市金沢町2丁目18番6号 TEL:0294-37-1142
- ·日立市中央斎場 〒316-0001 日立市諏訪町1029番地 TEL:0294-34-4065
- ·日立市鞍掛山斎場 〒317-0053 日立市滑川町3163番地9 TEL:0294-43-4392

## <span id="page-15-0"></span>5.5 予約情報を入力する

死亡者や申請者等の予約情報を入力します。入力後「登録」をクリックします。 本画面はトップメニューにて選択した火葬種別により画面項目が切り替わります。 下記は火葬種別「13 歳以上」「13 歳未満」を選択した場合の入力画面となります。

#### ■施設情報

時間指定画面にて選択した施設と時間帯を表示します。

## 予約情報登録

「※]の項目は必ず入力してください。

※予約区分

◎仮予約

予約番号

施設予約情報

 $No.1$ 種別:火葬 施設名:火葬 利用開始日時: 2018/06/22 10:00 利用終了日時:

## ■死亡者情報

死亡者の情報を入力します。

死亡者情報

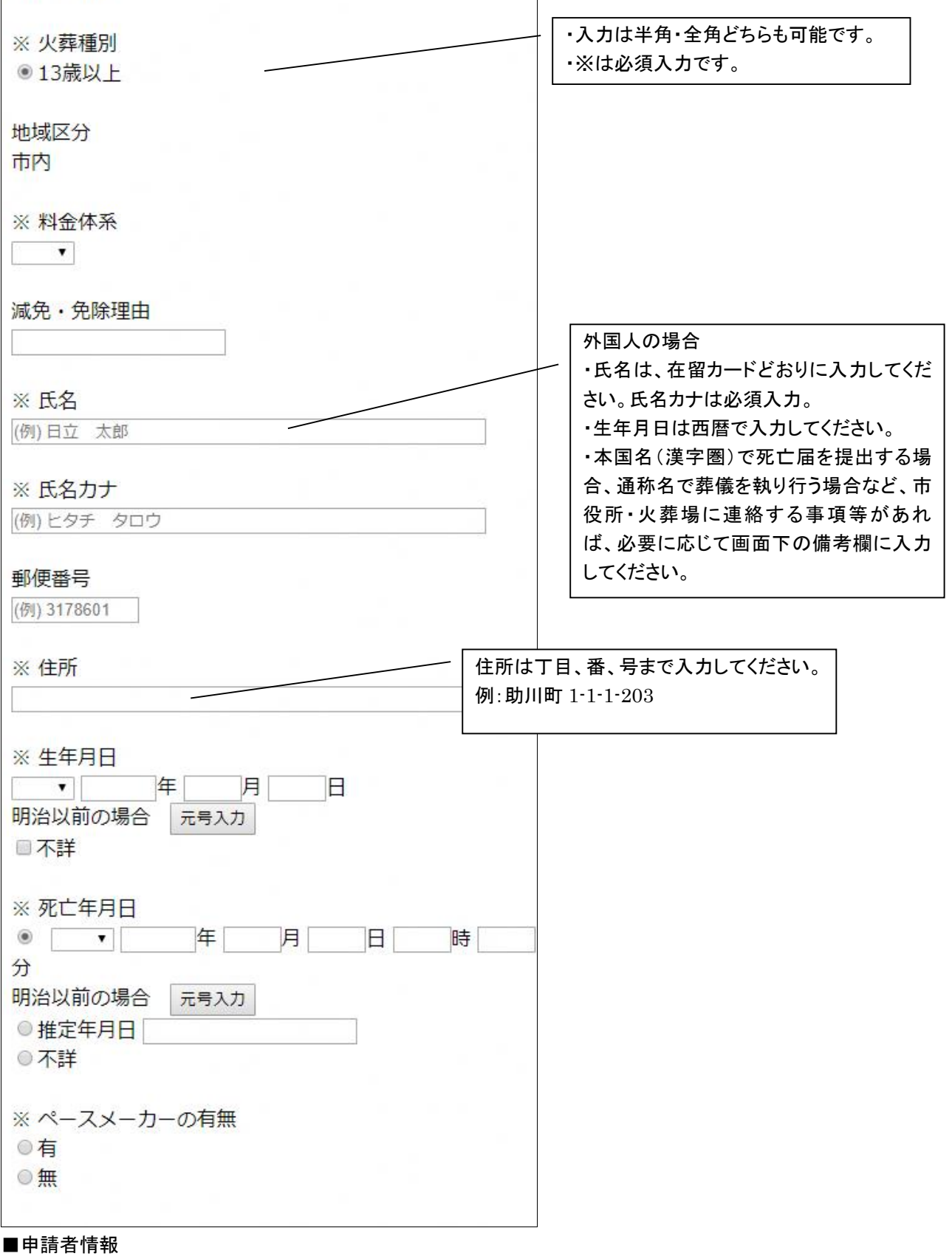

## 申請者(予約者)の情報を入力します。

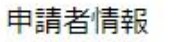

※ 氏名

(例)日立 花子

## ※ 氏名カナ

(例)ヒタチ ハナコ

住所

※ 連絡先

■業者情報

ログイン中の業者情報を初期表示します。

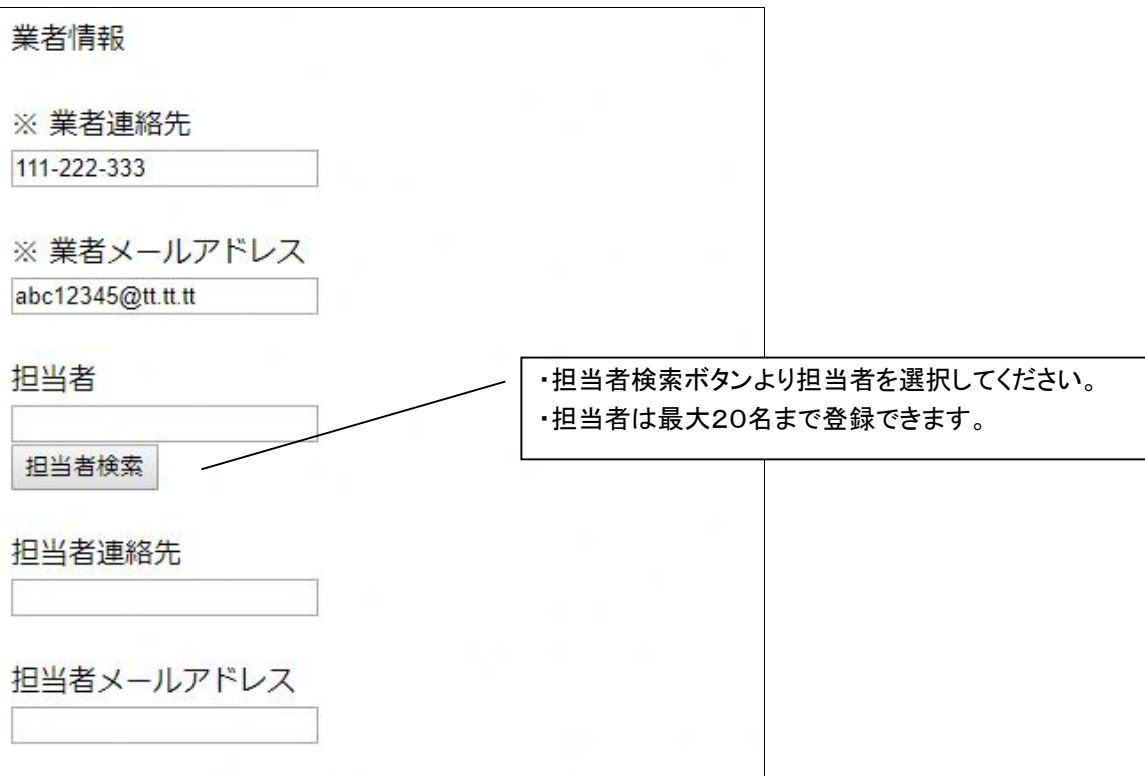

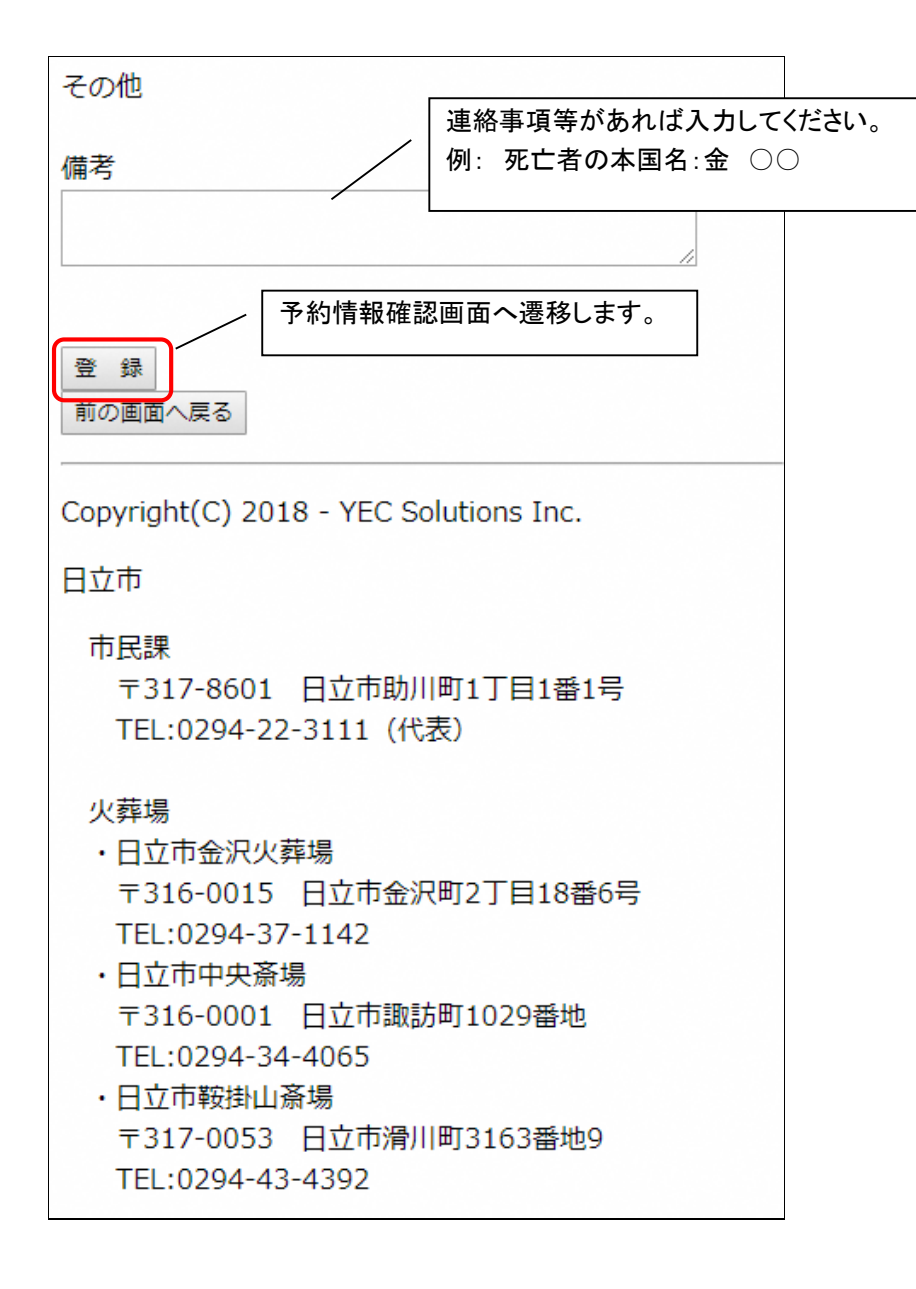

## <火葬種別が死産児の場合>

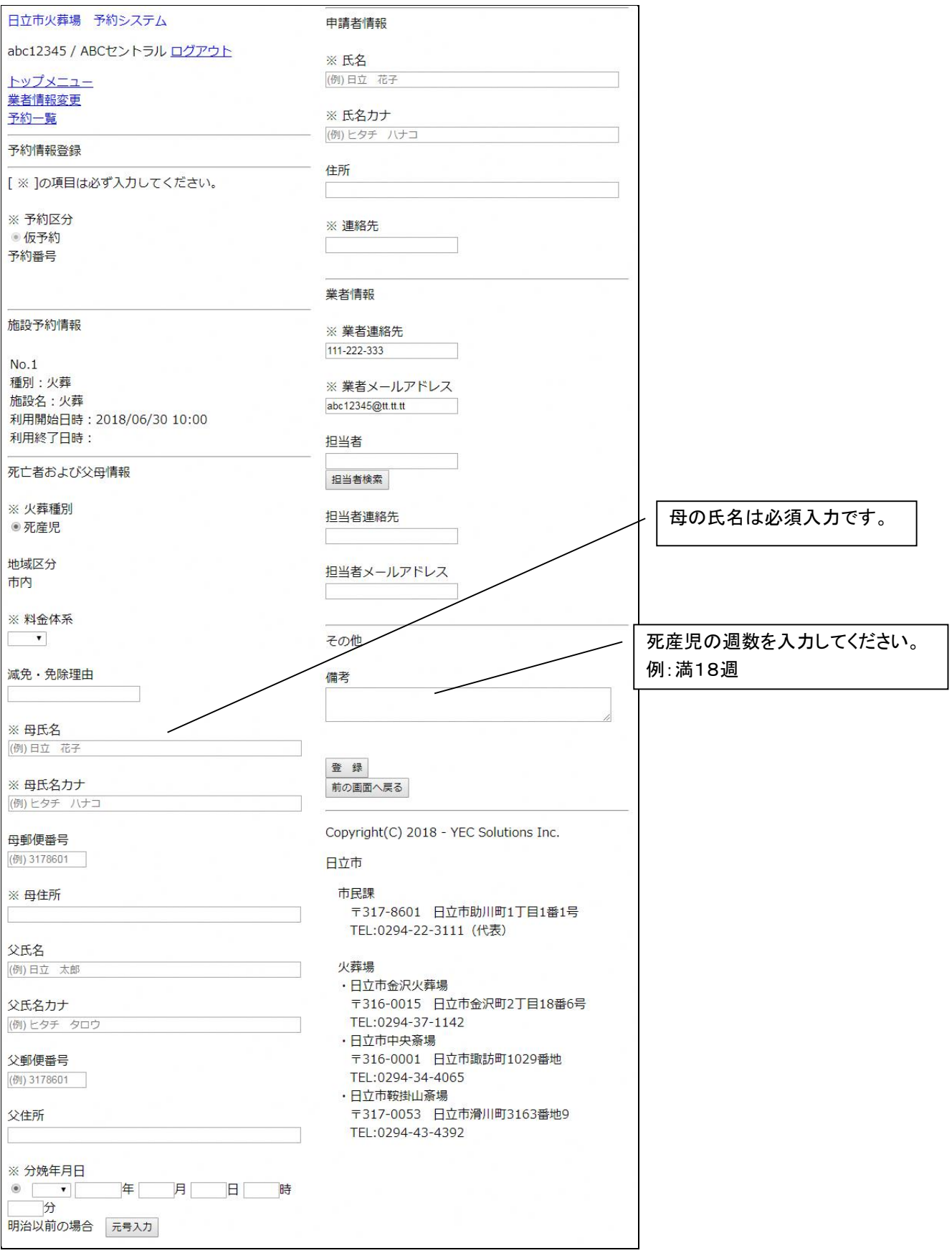

## <span id="page-20-0"></span>5.6 入力内容を確認する

予約情報登録画面にて入力した予約情報を確認します。

表示されている情報で登録を行う場合は、「登録」ボタンをクリックします。修正する場合は、「修正」ボタンをクリ ックします。

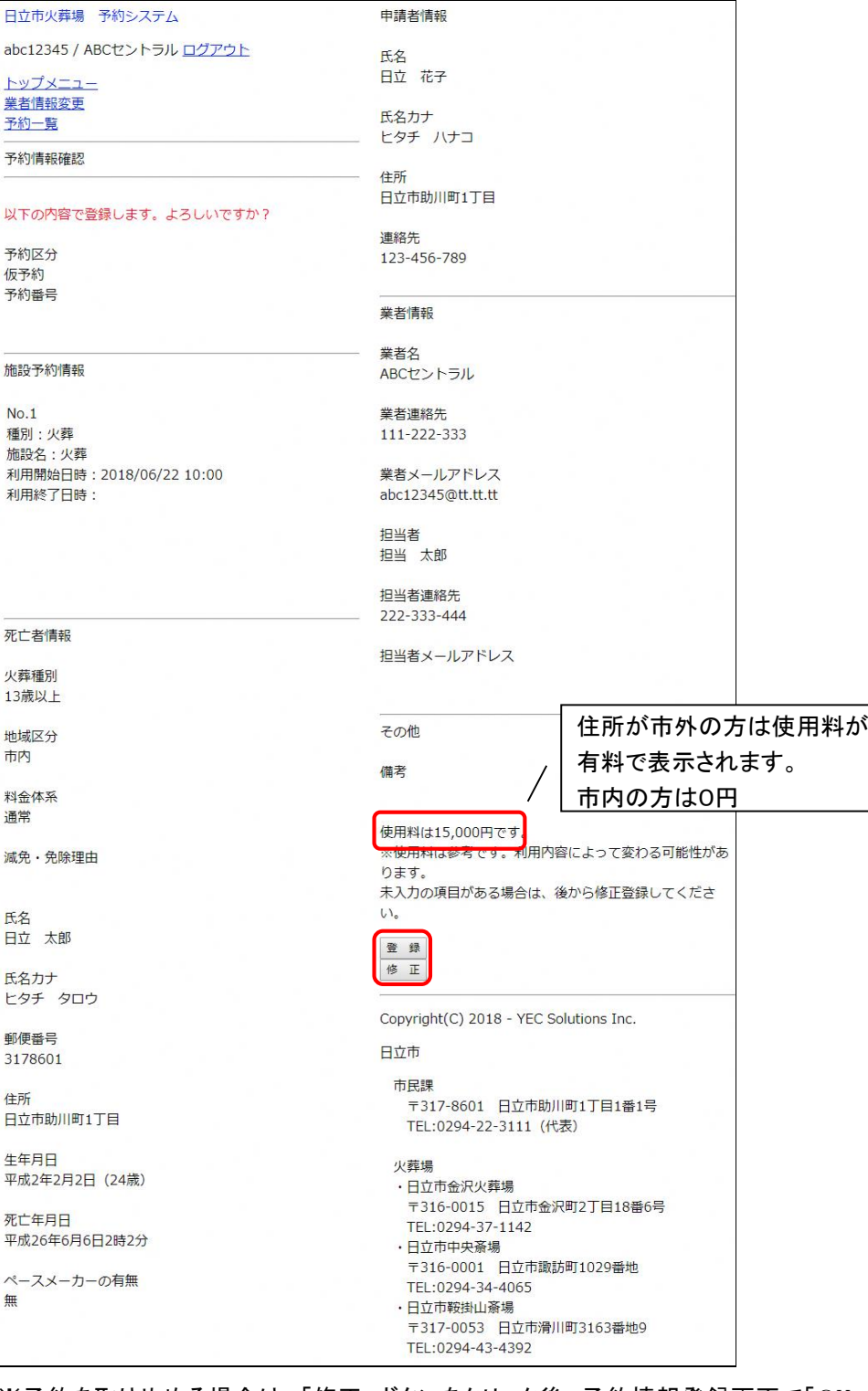

※予約を取りやめる場合は、「修正」ボタンをクリック後、予約情報登録画面で「OK」ボタンをクリックしてくださ い。

## <span id="page-21-0"></span>5.7 予約完了

予約情報完了画面を表示し、予約番号を採番します。

以上で火葬の予約は完了です。

日立市火葬場 予約システム

abc12345 / ABCセントラル ログアウト

トップメニュー 業者情報変更 予約一覧

予約情報完了

予約を登録しました。

予約番号は2018000004です。

戻る

Copyright(C) 2018 - YEC Solutions Inc.

日立市

#### 市民課

〒317-8601 日立市助川町1丁目1番1号 TEL:0294-22-3111 (代表)

## 火葬場

- ・日立市金沢火葬場 〒316-0015 日立市金沢町2丁目18番6号 TEL:0294-37-1142
- ・日立市中央斎場 〒316-0001 日立市諏訪町1029番地 TEL:0294-34-4065
- ·日立市鞍掛山斎場 〒317-0053 日立市滑川町3163番地9 TEL:0294-43-4392

① 「戻る」ボタン

トップメニュー画面に遷移します。

## <span id="page-22-0"></span>6. 予約を確認する

予約情報の確認を行います。

## <予約確認手順>

## <span id="page-22-1"></span>6.1 ログインする

「ログイン」ボタンをクリックします。(すでにログインしている場合は不要です。)

日立市火葬場 予約システム

ログイン

トップメニュー

火葬場選択

金沢火葬場 中央斎場 鞍掛山斎場

Copyright(C) 2018 - YEC Solutions Inc.

日立市

#### 市民課

〒317-8601 日立市助川町1丁目1番1号 TEL:0294-22-3111 (代表)

#### 火葬場

- ・日立市金沢火葬場 〒316-0015 日立市金沢町2丁目18番6号 TEL:0294-37-1142
- ·日立市中央斎場 〒316-0001 日立市諏訪町1029番地 TEL:0294-34-4065
- ·日立市鞍掛山斎場 〒317-0053 日立市滑川町3163番地9 TEL:0294-43-4392

#### ID·パスワードを入力し、システムにログインします。

日立市火葬場 予約システム

ログイン

トップメニュー

ログイン

IDとパスワードを入力後、ログインをクリックしてく ださい。

 $\mathbb X$  ID

※ パスワード

ログイン キャンセル

※IDをお持ちでない方はお申込が必要です。詳しく は市民課までご連絡ください。

※パスワードをお忘れの場合はこちらをクリックして ください。

Copyright(C) 2018 - YEC Solutions Inc.

日立市

#### 市民課

〒317-8601 日立市助川町1丁目1番1号 TEL:0294-22-3111 (代表)

火葬場

- ・日立市金沢火葬場 〒316-0015 日立市金沢町2丁目18番6号 TEL:0294-37-1142
- ・日立市中央斎場 〒316-0001 日立市諏訪町1029番地 TEL:0294-34-4065
- ・日立市鞍掛山斎場 〒317-0053 日立市滑川町3163番地9 TEL:0294-43-4392

## <span id="page-24-0"></span>6.2 予約を確認する(一覧表示)

メニューの「予約一覧」ボタンをクリックします。 場所を選択し、「検索」ボタンをクリックすると、予約一覧が表示されます。

#### 予約情報の詳細を確認する場合は、「変更・取消」ボタンをクリックします。

```
日立市火葬場 予約システム
abc12345 / ABCセントラル ログアウト
トップメニュー
業者情報変更
予約一覧
予約一覧
場所 ○ 金沢火葬場  ● 中央斎場  ◎ 鞍掛山斎場
検索
No.1予約区分:仮
予約番号: 2018000004
死亡者等氏名:日立 太郎
火葬開始時間: 6/22 10:00
三十五五五百十二
担当者: 担当 太郎
更新ID: abc12345
更新日時 · 6/18 10:22
変更·取消
No.2予約区分:仮
予約番号: 2018000001
死亡者等氏名:日立 太郎
火葬開始時間: 6/20 09:00
霊安室利用開始日時:
担当者: 担当 太郎
更新ID: abc12345
更新日時: 6/18 09:39
変更・取消
 \bullet \leq• 前へ
 \bullet\bullet 1
 • 次へ
 \bullet\bullet \geqCopyright(C) 2018 - YEC Solutions Inc.
日立市
 市民課
  TEL:0294-22-3111 (代表)
 火葬場
 ・日立市金沢火葬場
  〒316-0015 日立市金沢町2丁目18番6号
  TEL:0294-37-1142
 ・日立市中央斎場
  〒316-0001 日立市諏訪町1029番地
  TEL:0294-34-4065
 ・日立市鞍掛山斎場
   〒317-0053 日立市滑川町3163番地9
  TEL:0294-43-4392
```
※当日以降の予約一覧が表示されます。予約の取り消しを行ったものは表示されません。

## <span id="page-25-0"></span>.3 予約を確認する(詳細表示)

## 予約情報を確認することができます。

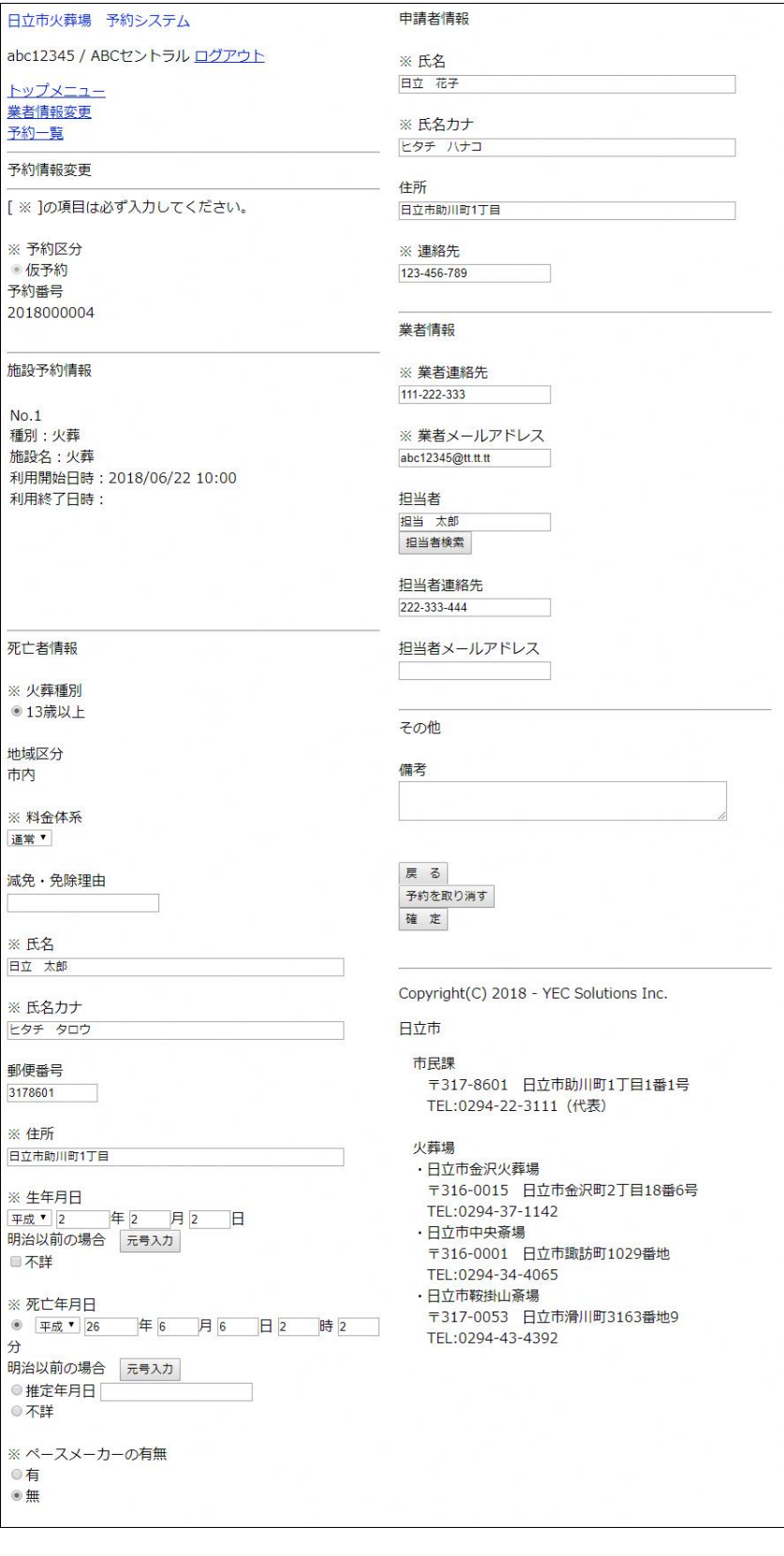

## <span id="page-26-0"></span>6.4 予約を確認する(予約確認メール)

予約登録完了後にシステムから送信された予約確認メールのリンクをクリックして、予約情報を確認することが できます。

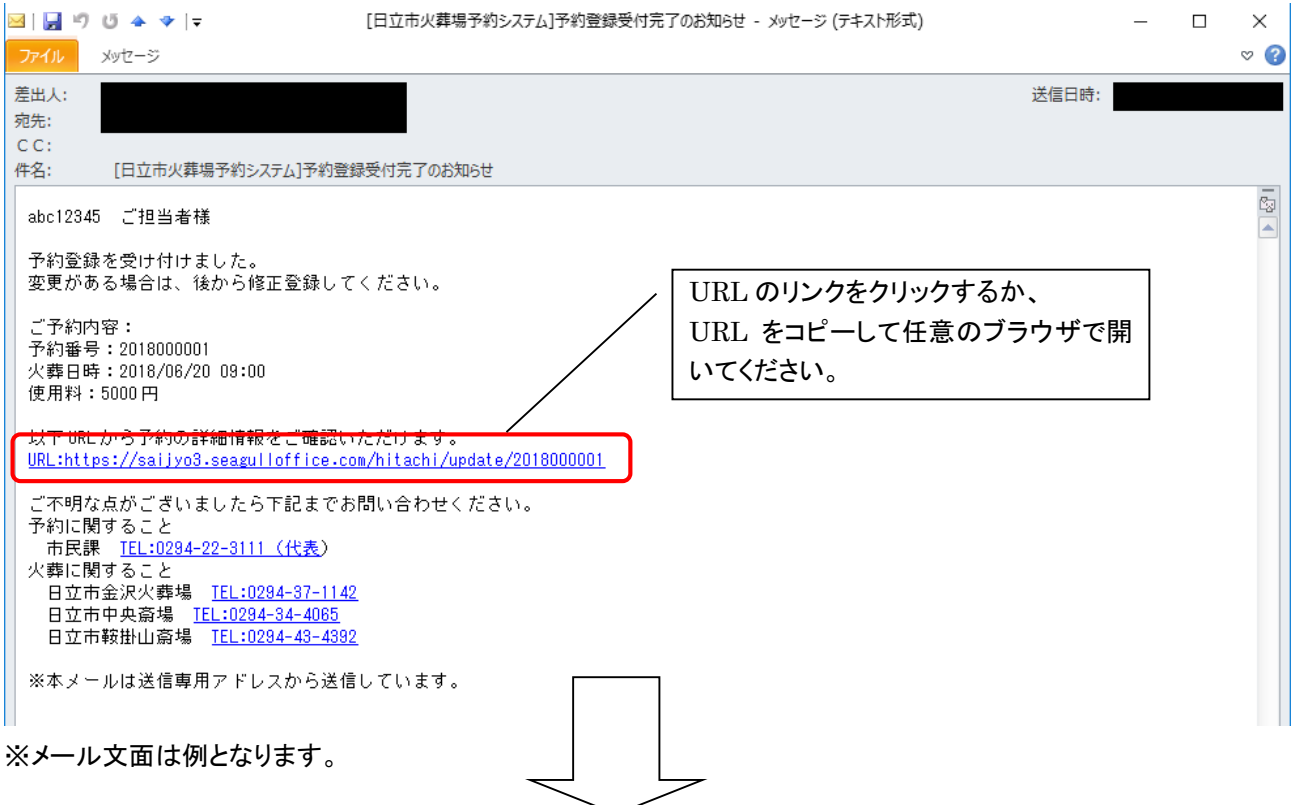

ログイン画面が表示されます。 ID・パスワードを入力し、システムにログインします。 予約を登録した登録業者のみ予約情報を確認することができます。予約を登録した登録業者以外でログインす ると、エラーメッセージが表示されます。

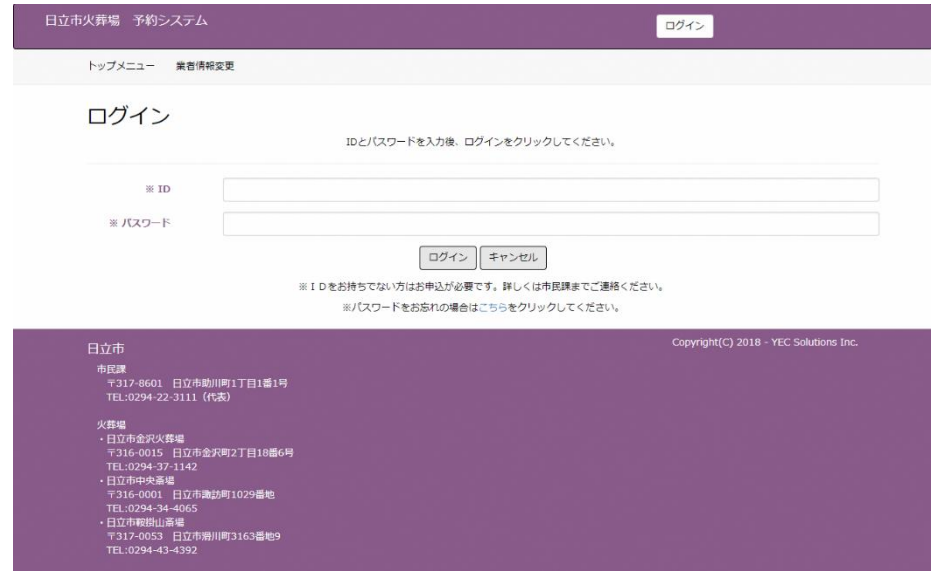

## <span id="page-27-0"></span>7. 予約を変更する

予約情報の変更を行います。

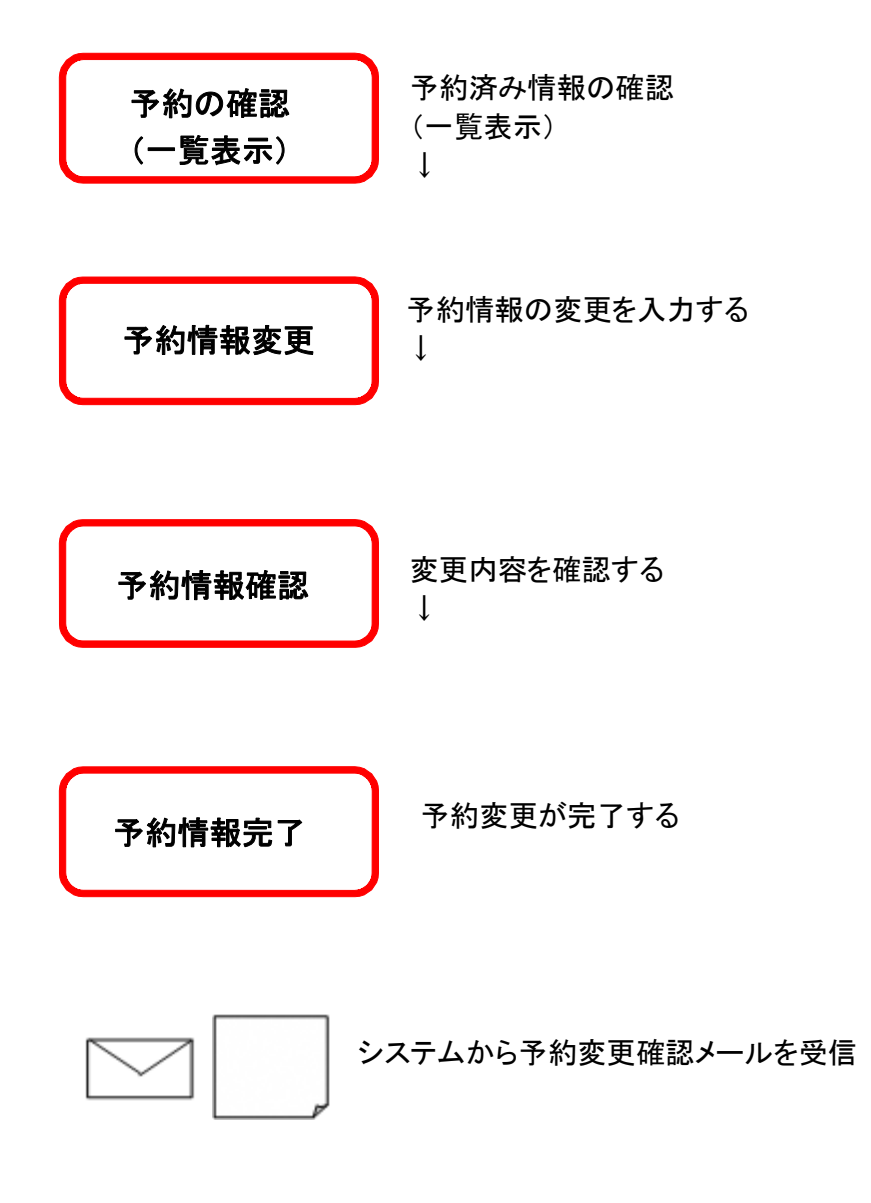

## <予約変更手順>

## <span id="page-28-0"></span>7.1 予約を選択する(一覧表示)

予約一覧画面より、変更する予約情報の「変更・取消」ボタンをクリックします。

```
日立市火葬場 予約システム
abc12345 / ABCセントラル ログアウト
トップメニュー
業者情報変更
予約一覧
予約一覧
場所 ○ 金沢火葬場 ◎ 中央斎場 ◎ 鞍掛山斎場
検索
No.1死亡者等氏名:日立 太郎
火葬開始時間: 6/22 10:00
霊安室利用開始日時:
担当者:担当 太郎
更新ID: abc12345
更新日時 : 6/18 10:22
変更·取消
No.2予約区分:仮
予約番号: 2018000001
担当者:担当 太郎
更新ID: abc12345
更新日時: 6/18 09:39
変更·取消
 \bullet \lt\lt\ddot{\phantom{0}}• 前へ
 \ddot{\phantom{0}}\bullet 1
 • 次へ
 \bullet\bullet >>
Copyright(C) 2018 - YEC Solutions Inc.
日立市
 市民課
  - ------<br>〒317-8601 日立市助川町1丁目1番1号
  TEL:0294-22-3111 (代表)
 火葬場
 ・日立市金沢火葬場
  〒316-0015 日立市金沢町2丁目18番6号
  TEL:0294-37-1142
 ・日立市中央斎場
  …<br>〒316-0001 日立市諏訪町1029番地
  TEL:0294-34-4065
 ・日立市鞍掛山斎場
  〒317-0053 日立市滑川町3163番地9
  TEL:0294-43-4392
```
## <span id="page-29-0"></span>7.2 予約変更情報を入力する

予約変更情報を入力します。

死亡者、申請者等の情報を変更します。但し、本予約(予約の完了)となっている場合は、

予約情報の変更はできません。

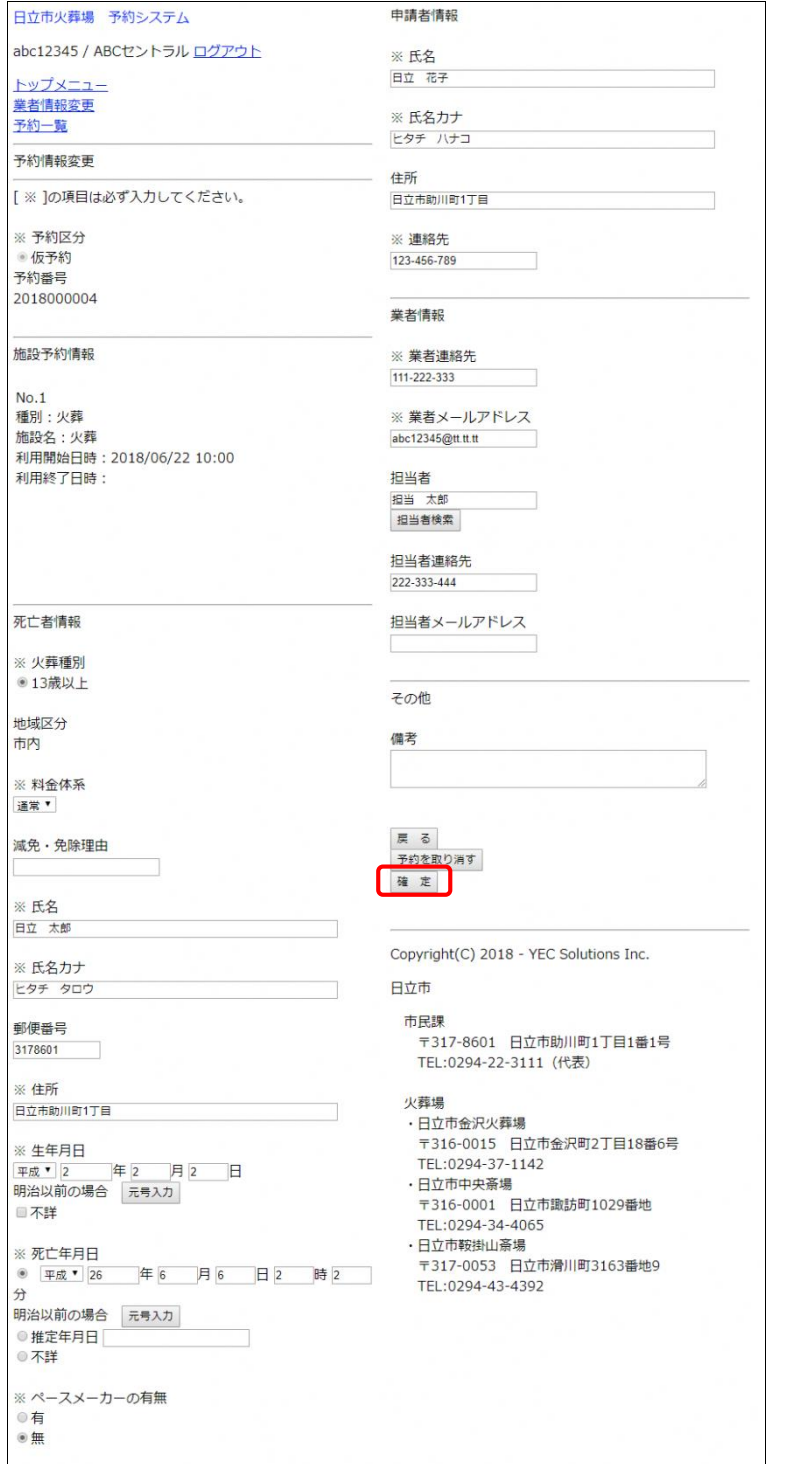

※火葬日時及び火葬場所の変更は出来ません。火葬日時及び火葬場所を変更したい場合は一度予約を取り消 し後、新規で予約を行います。

## <span id="page-30-0"></span>7.3 予約の変更内容を確認する

予約変更情報を確認します。

表示されている情報で変更登録を行う場合は、「変更内容を登録する」ボタンをクリックします。 内容を再度修正する場合は、「修正」ボタンをクリックします。

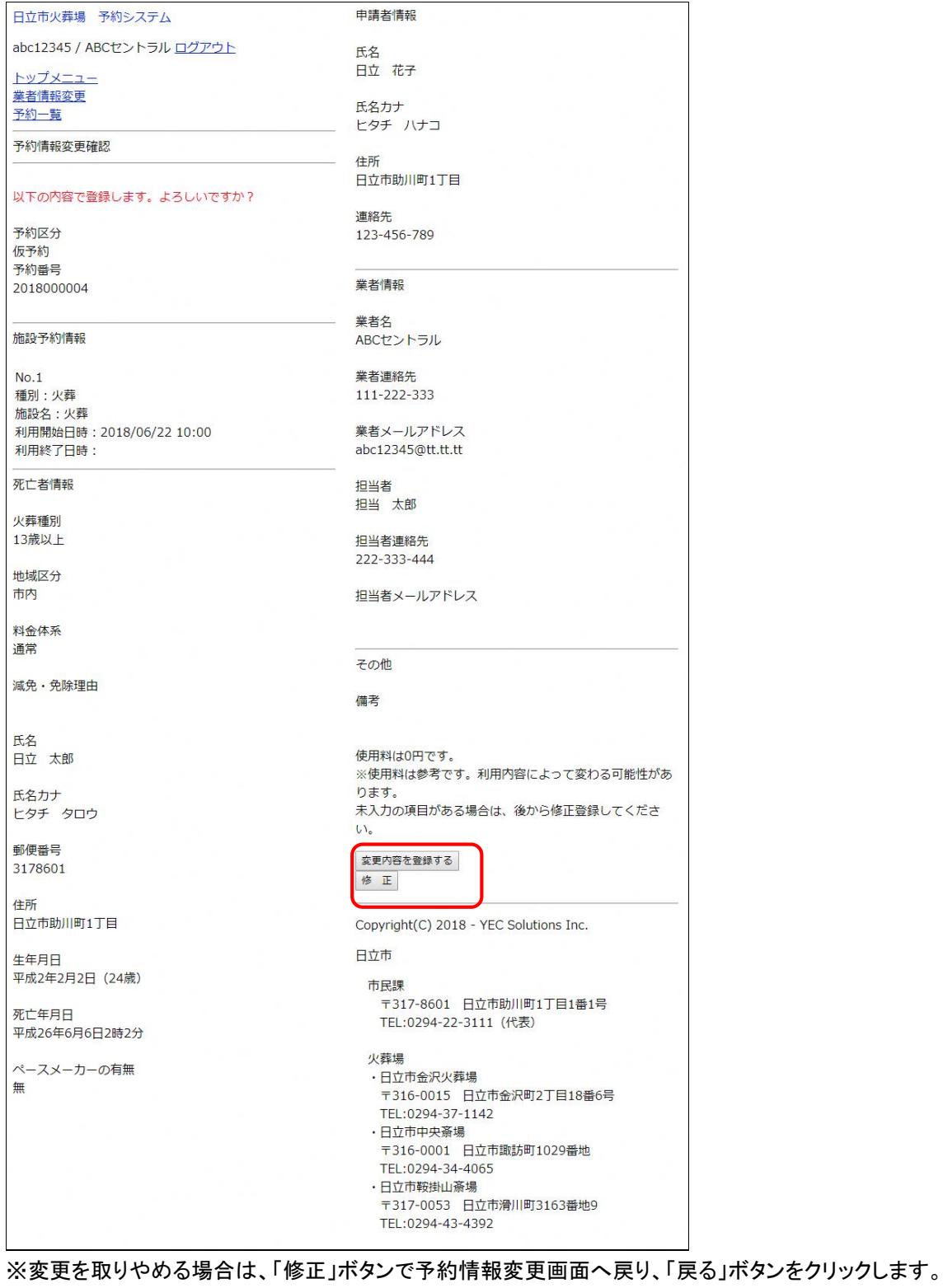

## <span id="page-31-0"></span>7.4 予約変更完了

以上で、予約変更登録は完了です。

日立市火葬場 予約システム

abc12345 / ABCセントラルログアウト

トップメニュー 業者情報変更 予約一覧

予約情報変更完了

予約を変更しました。

予約番号は2018000004です。

戻る

Copyright(C) 2018 - YEC Solutions Inc.

日立市

## 市民課 〒317-8601 日立市助川町1丁目1番1号 TEL:0294-22-3111 (代表)

#### 火葬場

- ・日立市金沢火葬場 〒316-0015 日立市金沢町2丁目18番6号 TEL:0294-37-1142
- ・日立市中央斎場 〒316-0001 日立市諏訪町1029番地 TEL:0294-34-4065
- ・日立市鞍掛山斎場 〒317-0053 日立市滑川町3163番地9 TEL:0294-43-4392
- 1) 「戻る」 トップメニュー画面に遷移します。

## <span id="page-32-0"></span>8. 予約を取り消す

予約情報の取消を行います。

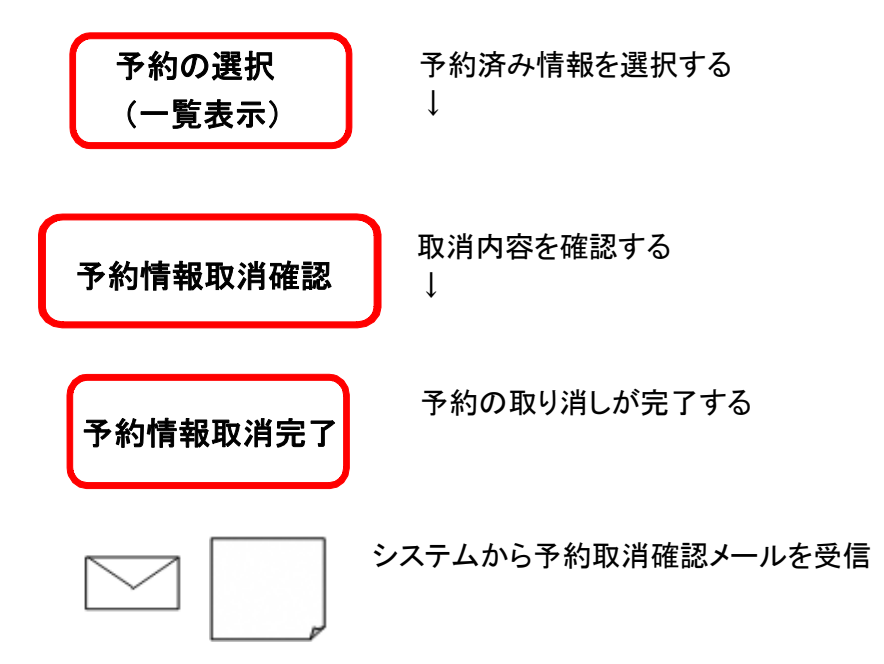

## <予約取消手順>

## <span id="page-33-0"></span>8.1 予約を選択する(一覧表示)

予約一覧画面を表示します。

取消しする予約情報の「変更・取消」ボタンをクリックします。

```
日立市火葬場 予約システム
abc12345 / ABCセントラル ログアウト
トップメニュー
<del><br>業者情報変更</del><br>予約一覧
予約一覧
場所 ○ 金沢火葬場 ◎ 中央斎場 ◎ 鞍掛山斎場
検索
No.1予約区分:仮
予約番号: 2018000004
死亡者等氏名:日立 太郎
火葬開始時間: 6/22 10:00
霊安室利用開始日時:
担当者: 担当 太郎
更新ID: abc12345
更新日時: 6/18 10:22
変更·取消
No.2予約区分:仮
予約番号: 2018000001
死亡者等氏名:日立 太郎
火葬開始時間: 6/20 09:00
霊安室利用開始日時:
担当者:担当 太郎
更新ID: abc12345
更新日時: 6/18 09:39
変更・取消
 \bullet \leq• 前へ
 \bullet\bullet 1
 • 次へ
 \bullet\bullet >>
Copyright(C) 2018 - YEC Solutions Inc.
日立市
 市民課
  TEL:0294-22-3111 (代表)
 火葬場
 ・日立市金沢火葬場
  〒316-0015 日立市金沢町2丁目18番6号
  TEL:0294-37-1142
 - コー・コー・コー<br>・日立市中央斎場
  ー<br>〒316-0001 日立市諏訪町1029番地
  TEL:0294-34-4065
 ・日立市鞍掛山斎場
  - コー・・・・・・・・・・。。。<br>〒317-0053 日立市滑川町3163番地9
  TEL:0294-43-4392
```
## <span id="page-34-0"></span>8.2 予約の取消内容を確認する

表示されている予約の取消を行う場合は、「予約を取り消す」をクリックします。但し、予約内容が本予約(予約 の完了)となっている場合は、予約情報の取り消しはできません。

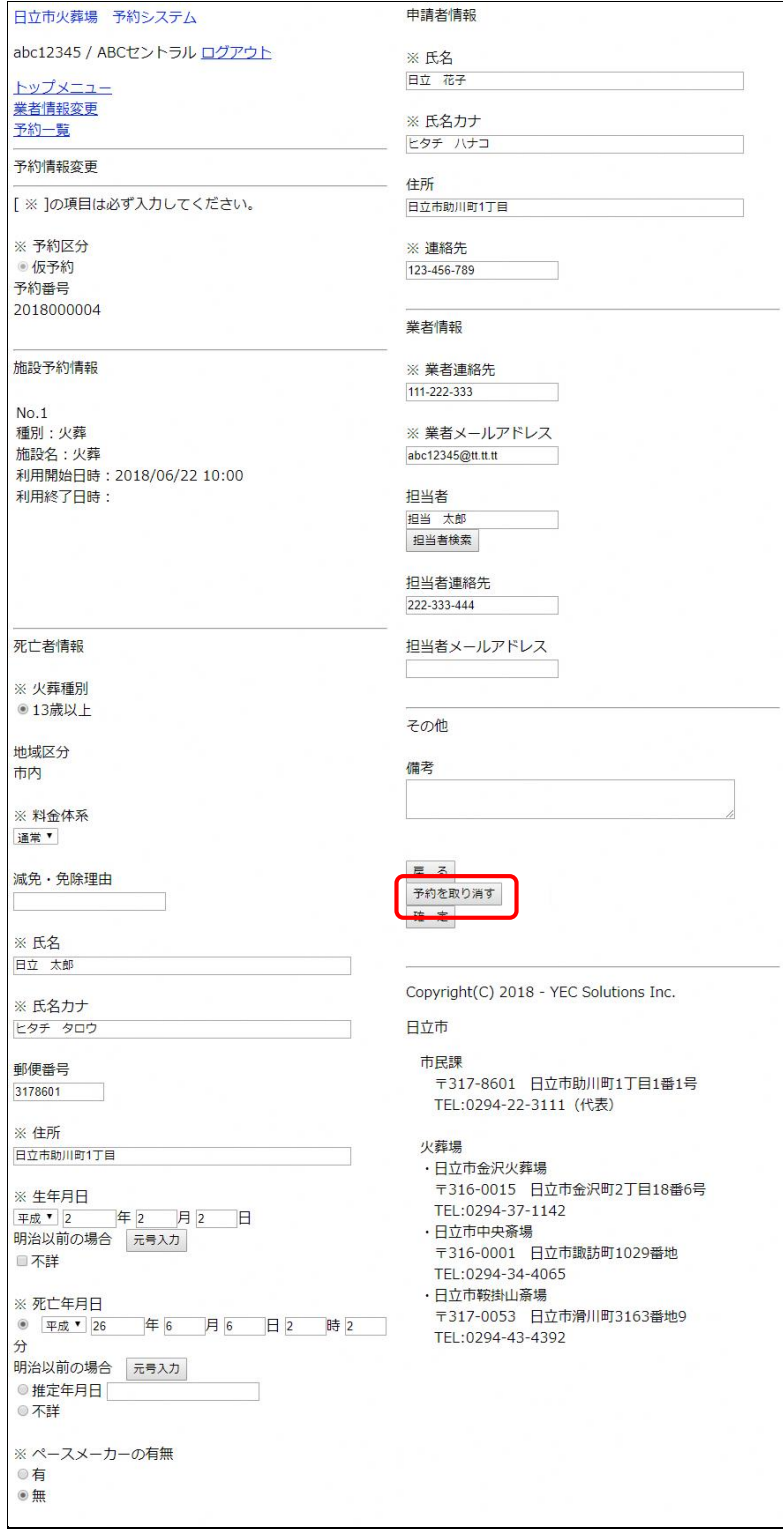

#### 予約取消情報を確認します。

表示されている予約の取消を行う場合は、「予約を取り消す」ボタンをクリックします。 日立市火葬場 予約システム 申請者情報 abc12345 / ABCセントラル ログアウト 氏名 日立 花子 トップメニュー 業者情報変更 氏名カナ 予約一覧 ヒタチ ハナコ 予約情報取消確認 住所 日立市助川町1丁目 以下の情報を取り消しますが、よろしいですか? 連絡先 予約区分 123-456-789 仮予約 予約番号 業者情報 2018000004 業者名 施設予約情報 ABCセントラル 業者連絡先  $No.1$ 種別:火葬 111-222-333 施設名:火葬 業者メールアドレス 利用開始日時: 2018/06/22 10:00 abc12345@tt.tt.tt 利用終了日時: 死亡者情報 担当者 担当 太郎 火葬種別 13歳以上 担当者連絡先 222-333-444 地域区分 市内 相当者メールアドレス 料金体系 通常 その他 減免·免除理由 備考 氏名 使用料は0円です。 日立 太郎 ※使用料は参考です。利用内容によって変わる可能性があ ります。 氏名カナ 未入力の項目がある場合は、後から修正登録してくださ ヒタチ タロウ  $\mathsf{U}^{\mathsf{V}^\circ}$ 郵便番号 予約を取り消す 3178601 戻る 住所 日立市助川町1丁目 Copyright(C) 2018 - YEC Solutions Inc. 日立市 生年月日 平成2年2月2日 (24歳) 市民課 〒317-8601 日立市助川町1丁目1番1号 死亡年月日 TEL:0294-22-3111 (代表) 平成26年6月6日2時2分 火葬場 ペースメーカーの有無 ・・・・。<br>・日立市金沢火葬場 冊 〒316-0015 日立市金沢町2丁目18番6号 TEL:0294-37-1142 · 日立市中央斎場 〒316-0001 日立市諏訪町1029番地 TFL:0294-34-4065 ·日立市鞍掛山斎場 〒317-0053 日立市滑川町3163番地9 TEL:0294-43-4392

※予約取消を取りやめる場合は、「戻る」ボタンで予約情報変更画面へ戻り、「戻る」ボタンをクリックします。

## <span id="page-36-0"></span>8.3 予約取消完了

以上で、予約情報取消は完了です。

日立市火葬場 予約システム

abc12345 / ABCセントラル ログアウト

トップメニュー 業者情報変更 予約一覧

予約情報取消完了

予約を取り消しました。

予約番号は2018000004です。

戻る

Copyright(C) 2018 - YEC Solutions Inc.

日立市

## 市民課 〒317-8601 日立市助川町1丁目1番1号 TEL:0294-22-3111 (代表)

#### 火葬場

- ・日立市金沢火葬場 〒316-0015 日立市金沢町2丁目18番6号 TEL:0294-37-1142
- ・日立市中央斎場 〒316-0001 日立市諏訪町1029番地 TEL:0294-34-4065
- ·日立市鞍掛山斎場 〒317-0053 日立市滑川町3163番地9 TEL:0294-43-4392
- 1) 「戻る」 トップメニュー画面に遷移します。

## <span id="page-37-0"></span>9. 業者情報を変更する

業者情報の変更を行います。

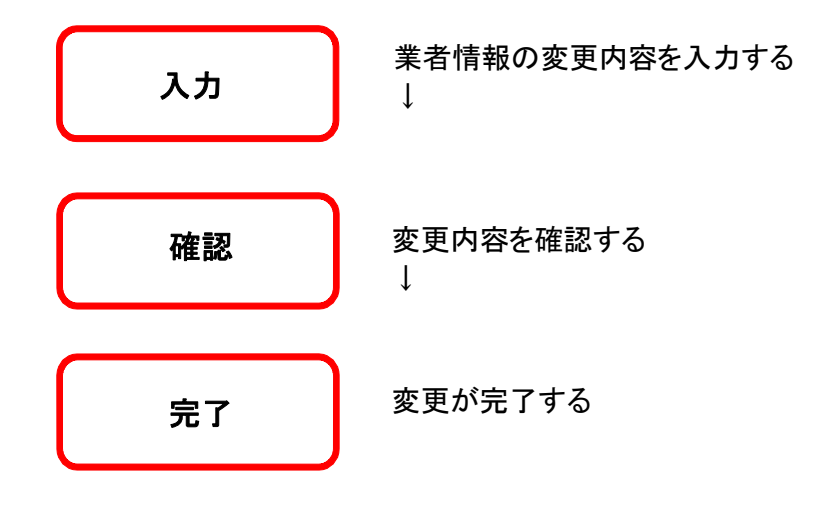

## <span id="page-38-0"></span>9.1 ログインする

「ログイン」ボタンをクリックします。(すでにログインしている場合は不要です。)

日立市火葬場 予約システム

ログイン

トップメニュー

火葬場選択

金沢火葬場 中央斎場 鞍掛山斎場

Copyright(C) 2018 - YEC Solutions Inc.

日立市

市民課 〒317-8601 日立市助川町1丁目1番1号 TEL:0294-22-3111 (代表)

火葬場

- ・日立市金沢火葬場 〒316-0015 日立市金沢町2丁目18番6号 TEL:0294-37-1142
- ·日立市中央斎場 〒316-0001 日立市諏訪町1029番地 TEL:0294-34-4065

·日立市鞍掛山斎場 〒317-0053 日立市滑川町3163番地9 TEL:0294-43-4392

#### ID·パスワードを入力し、システムにログインします。

日立市火葬場 予約システム

ログイン

トップメニュー

ログイン

IDとパスワードを入力後、ログインをクリックしてく ださい。

 $\mathbb X$  ID

※ パスワード

ログイン キャンセル

※IDをお持ちでない方はお申込が必要です。詳しく は市民課までご連絡ください。

※パスワードをお忘れの場合はこちらをクリックして ください。

Copyright(C) 2018 - YEC Solutions Inc.

日立市

#### 市民課

〒317-8601 日立市助川町1丁目1番1号 TEL:0294-22-3111 (代表)

火葬場

- ・日立市金沢火葬場 〒316-0015 日立市金沢町2丁目18番6号 TEL:0294-37-1142
- ・日立市中央斎場 〒316-0001 日立市諏訪町1029番地 TEL:0294-34-4065
- ・日立市鞍掛山斎場 〒317-0053 日立市滑川町3163番地9 TEL:0294-43-4392

<span id="page-40-0"></span>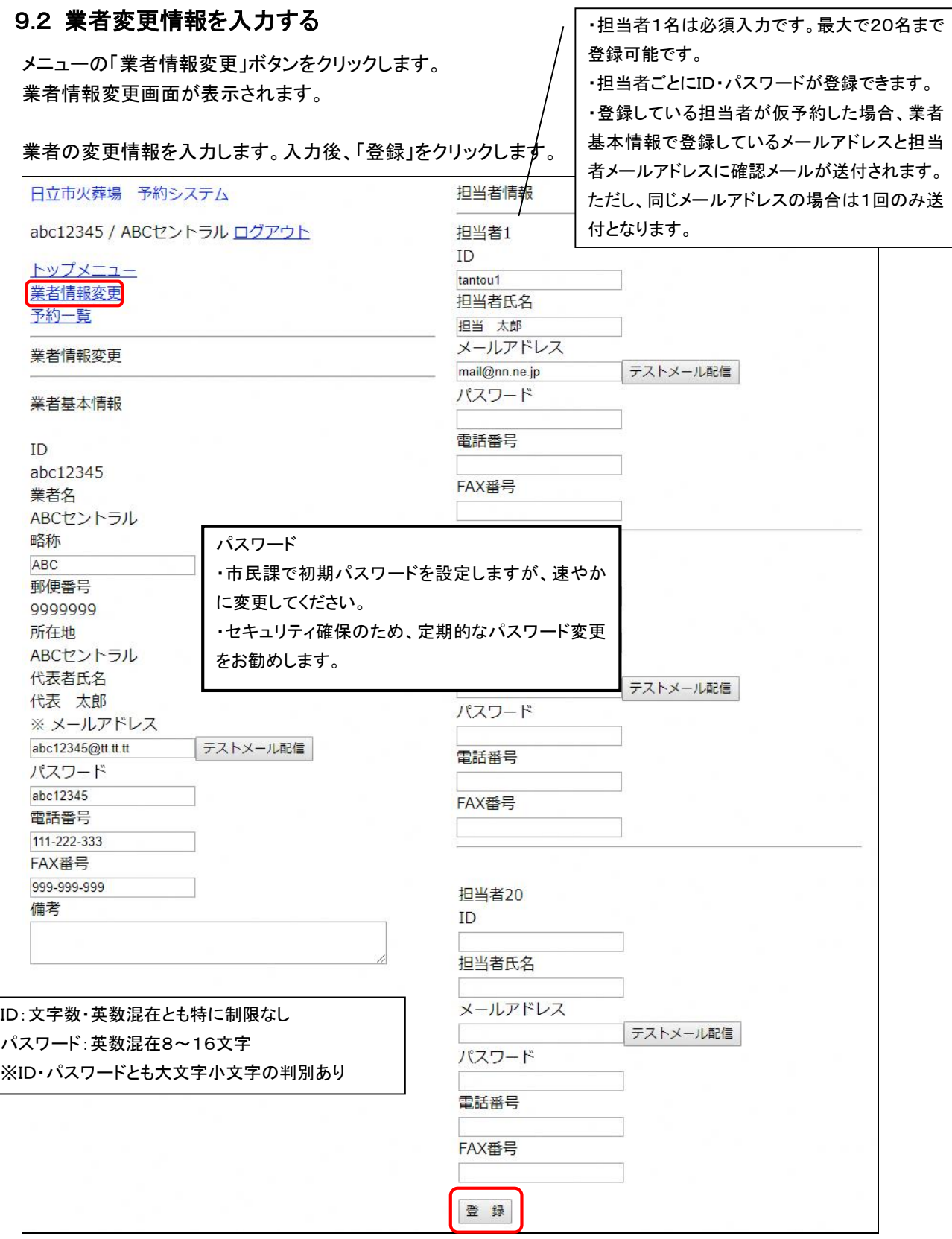

●必須入力項目について

- ・業者基本情報
- ID、業者名、メールアドレス、パスワードが必須です。
- ・担当者情報

最低 1 名の担当者氏名、メールアドレスが必須です。

●業者基本情報の変更不可項目について

・ID、業者名、郵便番号、所在地、代表者氏名は変更する事ができません。

・パスワード以外の項目に変更が生じたときは、市民課に「日立市火葬場予約システム利用者登録変更届出書 (様式第3号)」を提出してください。(市HPからダウンロードできます。)

●担当者情報について

・最低 1 名の担当者氏名、メールアドレスが必須です。

- ・担当者は、最大20名まで登録できます。
- ・削除する際は担当者の入力情報を空欄にしてください。

●テストメール配信について

- ・業者基本情報の「テストメール配信」ボタンをクリックした場合について 確認ダイアログが表示されるので「はい」をクリックすると、業者名とメールアドレスが入力されている場合、入 力したメールアドレスに対してテストメールを配信します。
- ・担当者の「テストメール配信」ボタンをクリックした場合について 確認ダイアログが表示されるので「はい」をクリックすると、担当者氏名とメールアドレスが入力されている場 合、入力したメールアドレスに対してテストメールを配信します。

## <span id="page-42-0"></span>9.3 業者変更情報を確認する

業者情報の変更を確認します。

表示されている情報で変更登録を行う場合は、「登録」ボタンをクリックします。 修正する場合は、「修正」ボタンをクリックします。

 $+1111 + 171 + 17$ 

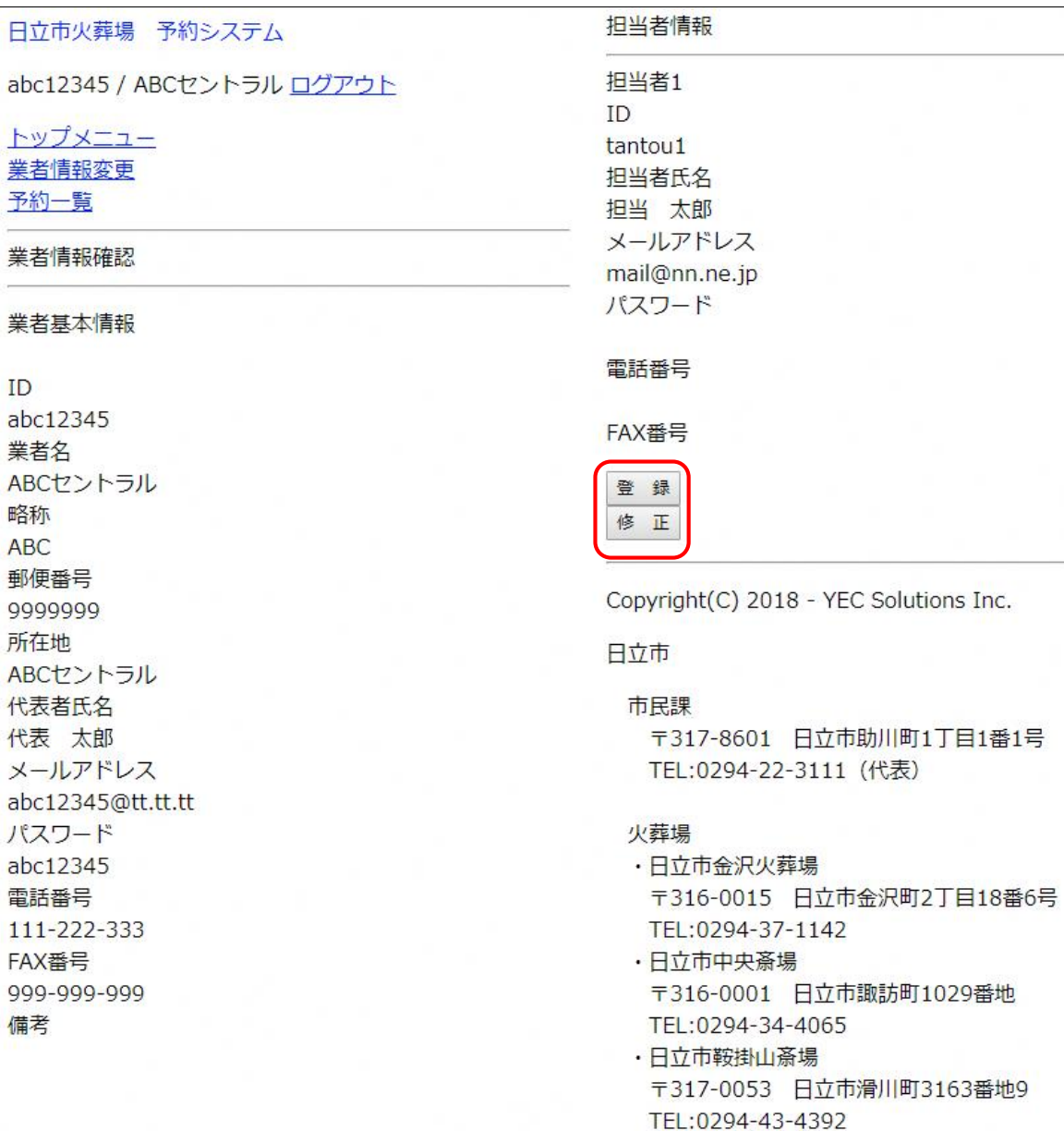

## <span id="page-43-0"></span>9.4 業者情報変更完了

以上で、業者情報変更は完了です。

日立市火葬場 予約システム

abc12345 / ABCセントラル ログアウト

トップメニュー 業者情報変更 予約一覧

業者情報完了

業者情報を登録しました。

Copyright(C) 2018 - YEC Solutions Inc.

日立市

## 市民課

〒317-8601 日立市助川町1丁目1番1号 TEL:0294-22-3111 (代表)

#### 火葬場

- ·日立市金沢火葬場 〒316-0015 日立市金沢町2丁目18番6号 TEL:0294-37-1142 ・日立市中央斎場
	- 〒316-0001 日立市諏訪町1029番地 TEL:0294-34-4065
- ・日立市鞍掛山斎場 〒317-0053 日立市滑川町3163番地9 TEL:0294-43-4392

## <span id="page-44-0"></span>10. パスワードを照会する

パスワードを忘れてしまった場合など、パスワードの照会を行います。

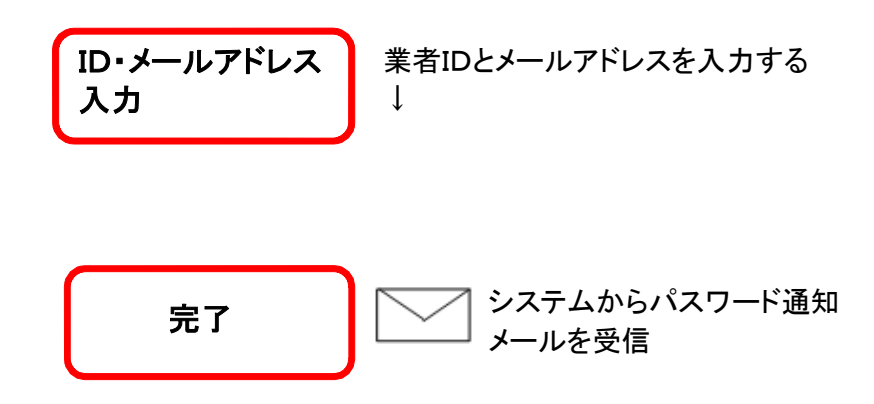

## <span id="page-45-0"></span>10.1 ログイン画面を表示する

メニューの「ログイン」ボタンをクリックします。

日立市火葬場 予約システム

ログイン

トップメニュー

火葬場選択

金沢火葬場 中央斎場 鞍掛山斎場

Copyright(C) 2018 - YEC Solutions Inc.

日立市

市民課 〒317-8601 日立市助川町1丁目1番1号 TEL:0294-22-3111 (代表)

火葬場

- ・日立市金沢火葬場 〒316-0015 日立市金沢町2丁目18番6号 TEL:0294-37-1142
- ·日立市中央斎場 〒316-0001 日立市諏訪町1029番地 TEL:0294-34-4065

·日立市鞍掛山斎場 〒317-0053 日立市滑川町3163番地9 TEL:0294-43-4392

## <span id="page-46-0"></span>.2 パスワード通知画面を表示する

「※パスワードをお忘れの場合はこちらをクリックしてください。」という文言の「こちら」をクリックします。

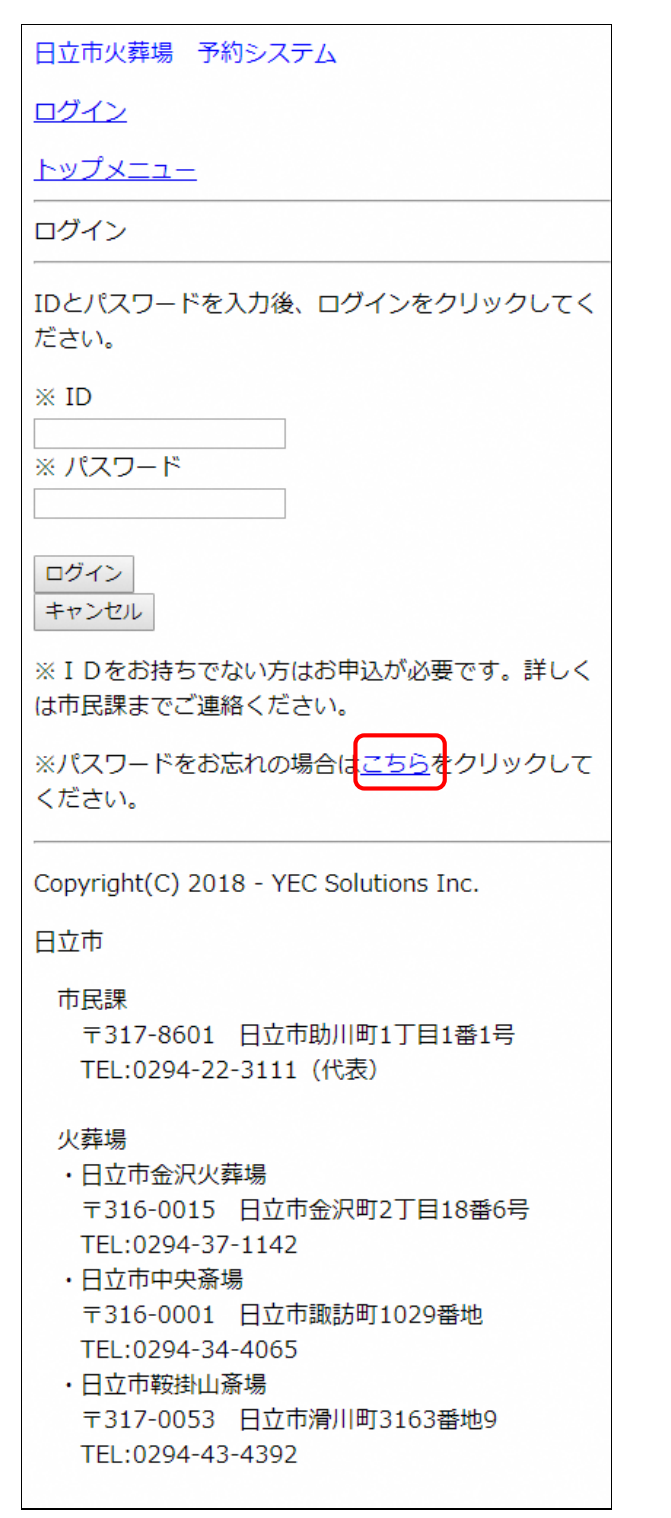

## <span id="page-47-0"></span>10.3 ID・メールアドレスを入力する

登録されているIDと業者メールアドレスを入力後、「パスワードを通知する」ボタンをクリックします。

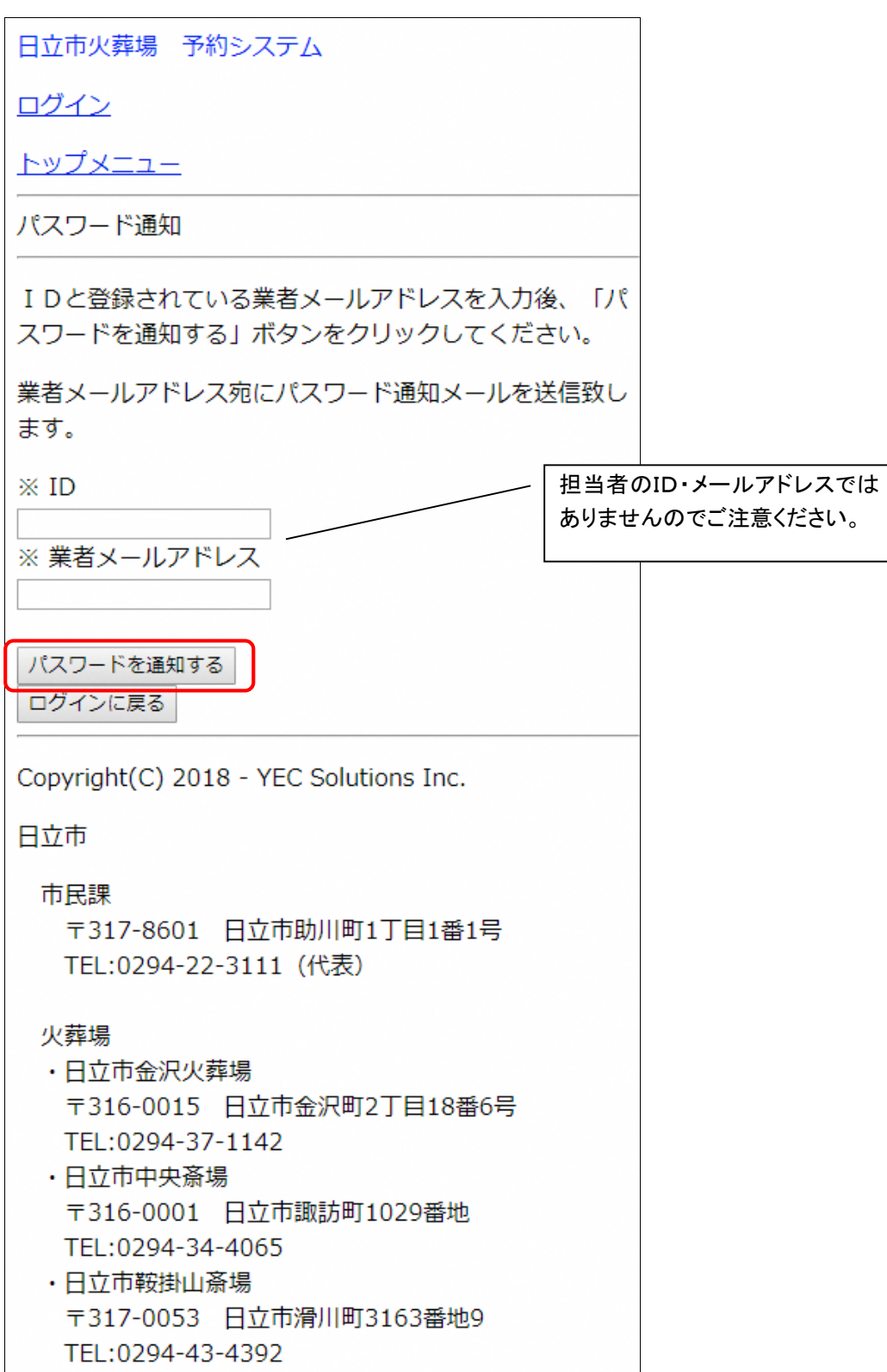

## <span id="page-48-0"></span>10.4 パスワード通知メール送信完了

システムからパスワード通知メールが業者メールアドレス宛てに送信されます。

日立市火葬場 予約システム

ログイン

トップメニュー

パスワード通知完了

ご入力いただいたメールアドレス宛に、パスワード通知メ ールが送信されます。

Copyright(C) 2018 - YEC Solutions Inc.

日立市

市民課

〒317-8601 日立市助川町1丁目1番1号 TEL:0294-22-3111 (代表)

火葬場

- ·日立市金沢火葬場 〒316-0015 日立市金沢町2丁目18番6号 TEL:0294-37-1142
- ·日立市中央斎場 〒316-0001 日立市諏訪町1029番地 TEL:0294-34-4065

·日立市鞍掛山斎場 〒317-0053 日立市滑川町3163番地9 TEL:0294-43-4392